# **Was ist Fastdocs und wie ist der Ablauf bzw. wie erfolgt die digitale Erfassung von Personalstammdaten?**

### Fastdocs ist eine Plattform zur Erfassung von Personalstammdaten

Nachstehend ein Auszug von Fastdocs:

Zur Durchführung des Arbeitsvertrages ist die Erfassung verschiedener Daten zu Person und Arbeitsverhältnis eines neuen Mitarbeiters notwendig. Es handelt sich hierbei um die sog. Personalstammdaten. Rechtsgrundlagen für die Erfassung der Daten sind § 26 Bundesdatenschutzgesetz 2018 (BDSG (2018)) in Verbindung mit Art. 6 Abs. 1 lit. b, c, f Datenschutzgrundverordnung (DSGVO).

Die Erfassung der Personalstammdaten erfolgt mittels eines Online-Formulars, das durch Fastdocs zur Verfügung gestellt wird. Die Steuerberatungsgesellschaft und Fastdocs sind über einen Vertrag zur Verarbeitung von Daten im Auftrag gem. Art. 28 DSGVO verbunden.

### Datenverarbeitung

Mit Absenden des ausgefüllten Fragebogens werden die eingegebenen Daten zu einer PDFund TXT-Datei zusammengefasst und per verschlüsselter E-Mail an den Arbeitgeber und die Steuerberatungskanzlei versandt.

Der Arbeitnehmer erhält per verschlüsselter E-Mail ebenfalls eine Kopie der Personalstammdaten in PDF-Form.

In jedem Fall müssen Arbeitgeber und Arbeitnehmer die vollständigen Unterlagen noch einmal persönlich unterzeichnen.

### Datenschutz

Bei Fastdocs werden die Daten des Mitarbeiters nur zum Zwecke der Übermittlung gespeichert und spätestens 15 Tage nach der vollständigen Übermittlung an den Arbeitgeber und dessen Steuerberatungskanzlei wieder gelöscht.

Fastdocs ergreift umfangreiche Maßnahmen, um die sichere Erfassung der Daten zu gewährleisten. So ist der Zugriff auf das Online-Formular nur über eine HTTPS-/SSLverschlüsselte Verbdingung möglich. Diese Verschlüsselung dient dem Schutz der Übertragung der vertraulichen Daten.

Der Versand aller E-Mails erfolgt verschlüsselt über SSL/TSL.

### Ablauf

Sobald Sie einen neuen Mitarbeiter einstellen möchten, gehen Sie bitte auf unsere Homepage (die verschiedenen Links stehen spätestens ab dem 01.06.2023 auf unserer Homepage für Sie bereit):

[BÄUERLE . Steuerberater: Arbeitshilfen Lohnbuchhaltung \(baeuerle-steuerberater.de\)](https://www.baeuerle-steuerberater.de/service/baeuerle-arbeitshilfen/arbeitshilfen-lohnbuchhaltung.html)

Hier finden Sie verschiedene Arbeitshilfen bzw. Links zu folgende Personalfragebögen:

- Minijob
- Festanstellung
- Sofortmeldung
- Werkstudent
- Auszubildender
- Student auf Minijobbasis.

Parallel dazu können Sie schon jetzt direkt auf folgende Links gehen:

[Formular auswählen -](https://baeuerle-steuerberater.fastdocs.app/) Fastdocs

Hier können Sie dann über den jeweiligen Button die Personalfragebogen auswählen.

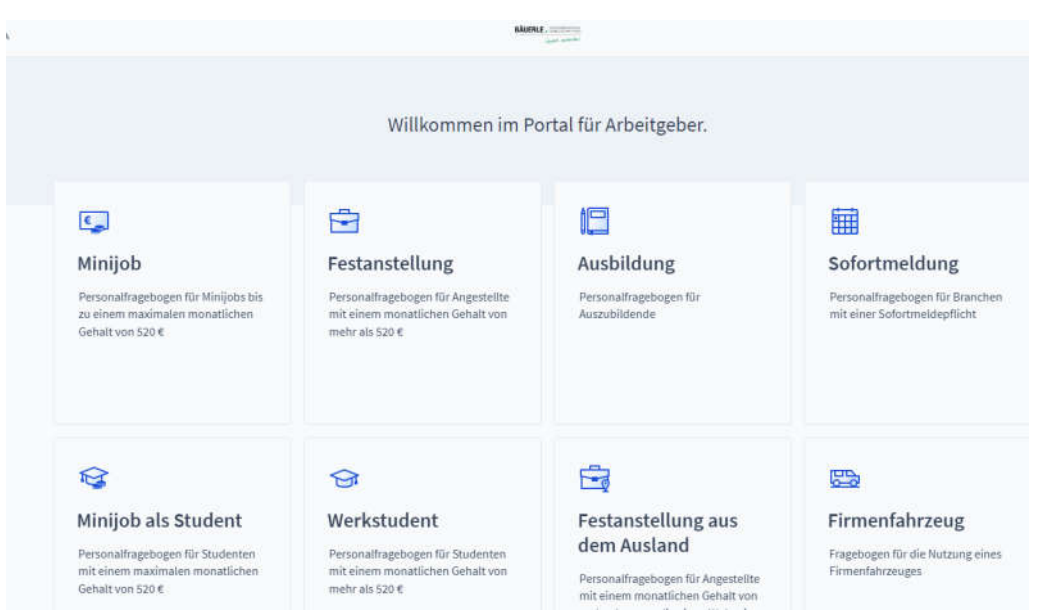

Nehmen wir an, Sie möchten einen Mitarbeiter auf Festanstellung anstellen. So gehen Sie vor:

# **1. Klicken Sie auf unserer Homepage auf den Link für Personalfragebogen Festanstellung.**

Es öffnet sich folgendes Fenster:

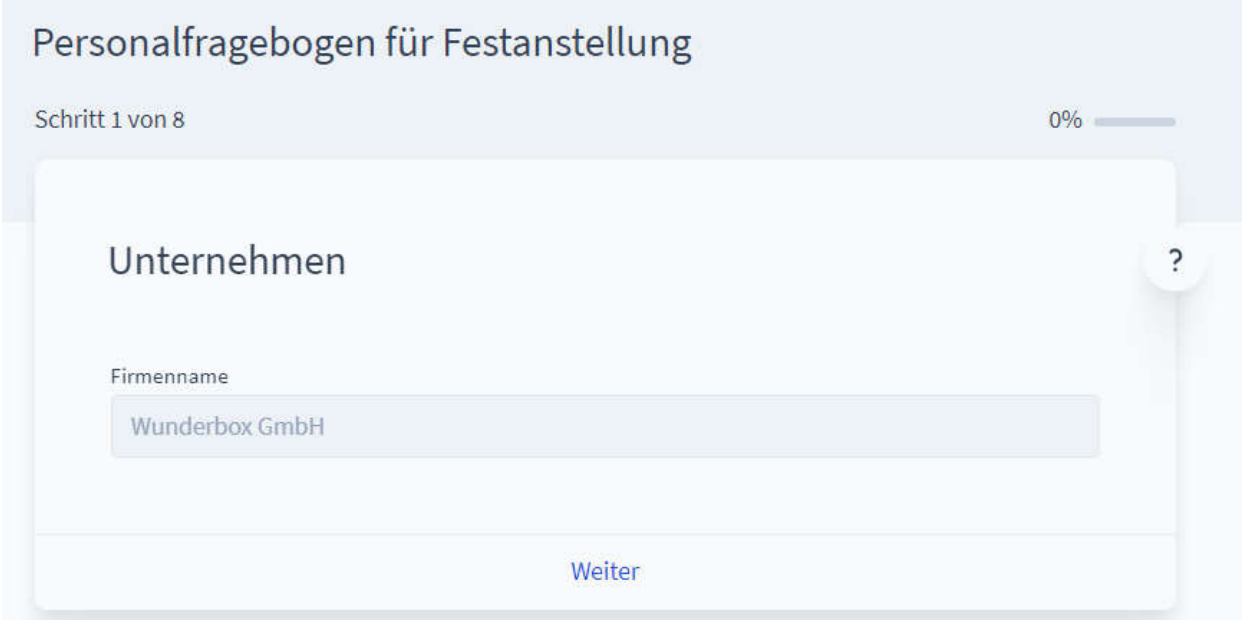

Geben Sie hier nun Ihren Firmennamen (Arbeitgeber) ein und weiter.

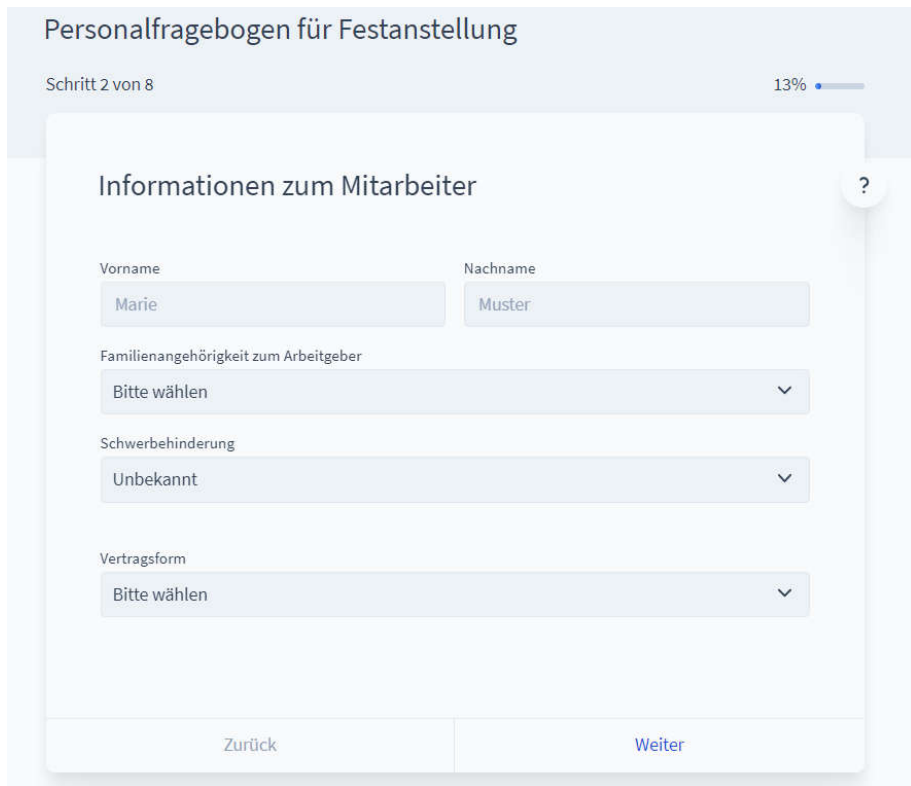

Es öffnet sich folgendes Fenster:

Tragen Sie hier nun sämtliche Daten des Mitarbeiters ein und weiter.

# Es öffnet sich folgendes Fenster:

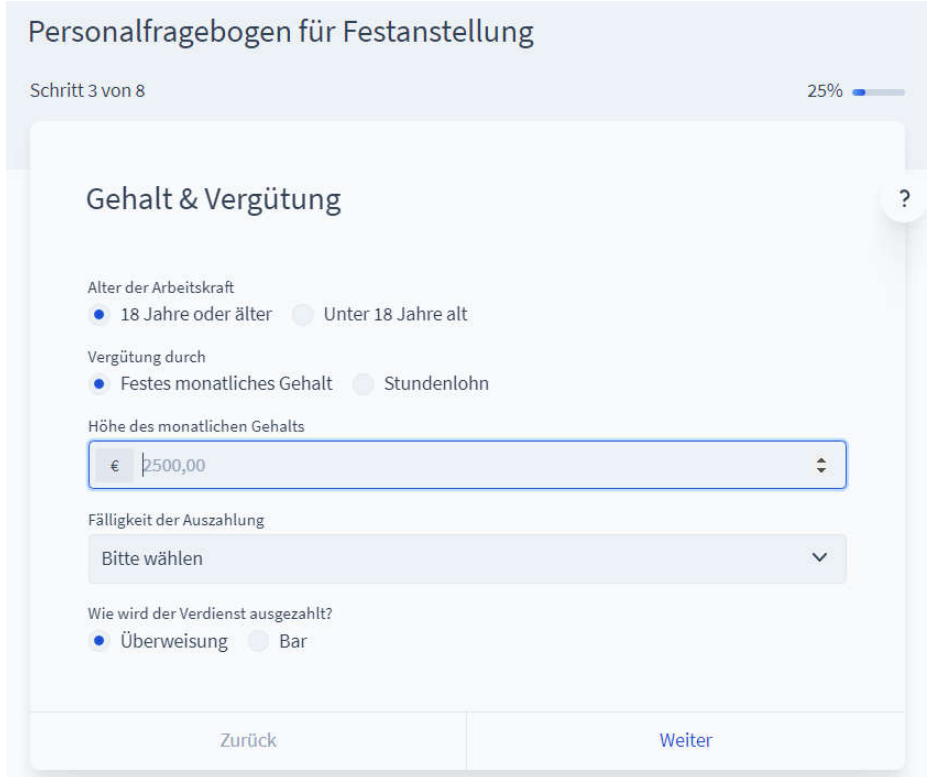

Auch hier sämtliche Daten ergänzen und weiter.

# Es öffnet sich folgendes Fenster:

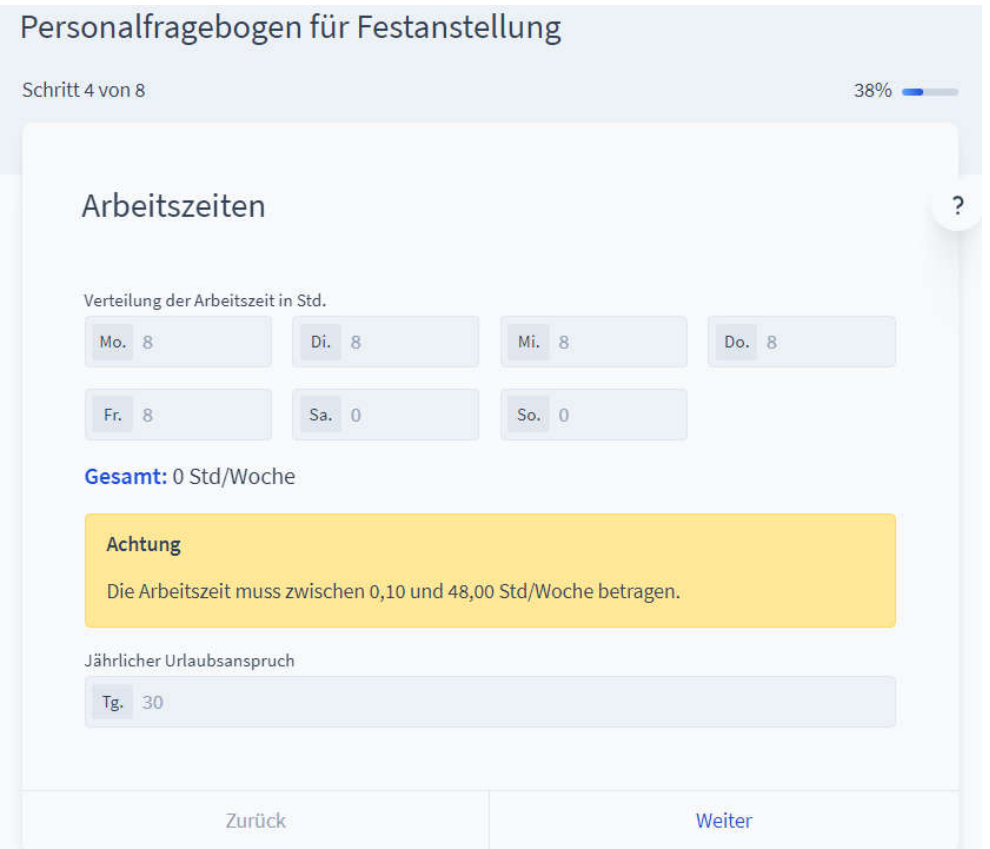

Bitte tragen Sie hier die Arbeitszeit ein. Sofern an einem Tag nicht gearbeitet wird,

bitte eine 0 eintragen.

Sofern ein Mitarbeiter unregelmäßig arbeitet, ist trotzdem eine durchschnittliche Arbeitszeit zu erfassen, verteilt dann auf z. B. Montag bis Freitag.

Weiter.

### Es öffnet sich folgendes Fenster:

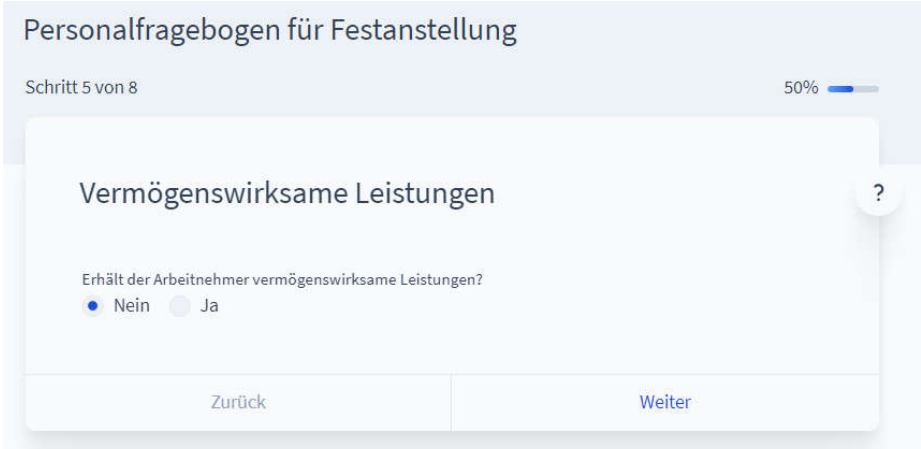

Entsprechend markieren und weiter.

# Es öffnet sich folgendes Fenster:

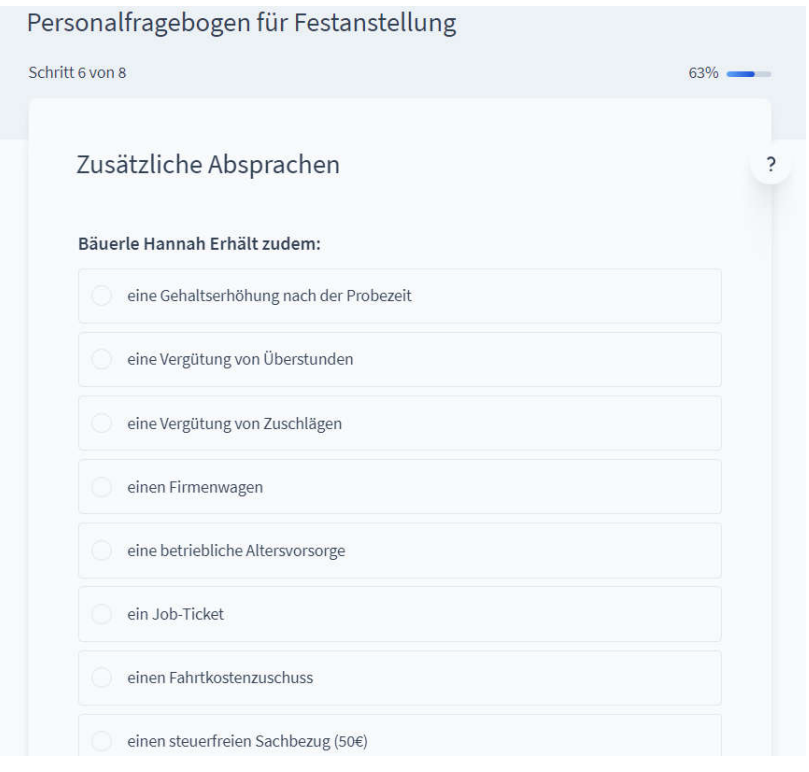

Hier können Sie noch individuelle Angaben machen, die der Mitarbeiter eventuell erhält und weiter.

Es öffnet sich folgendes Fenster:

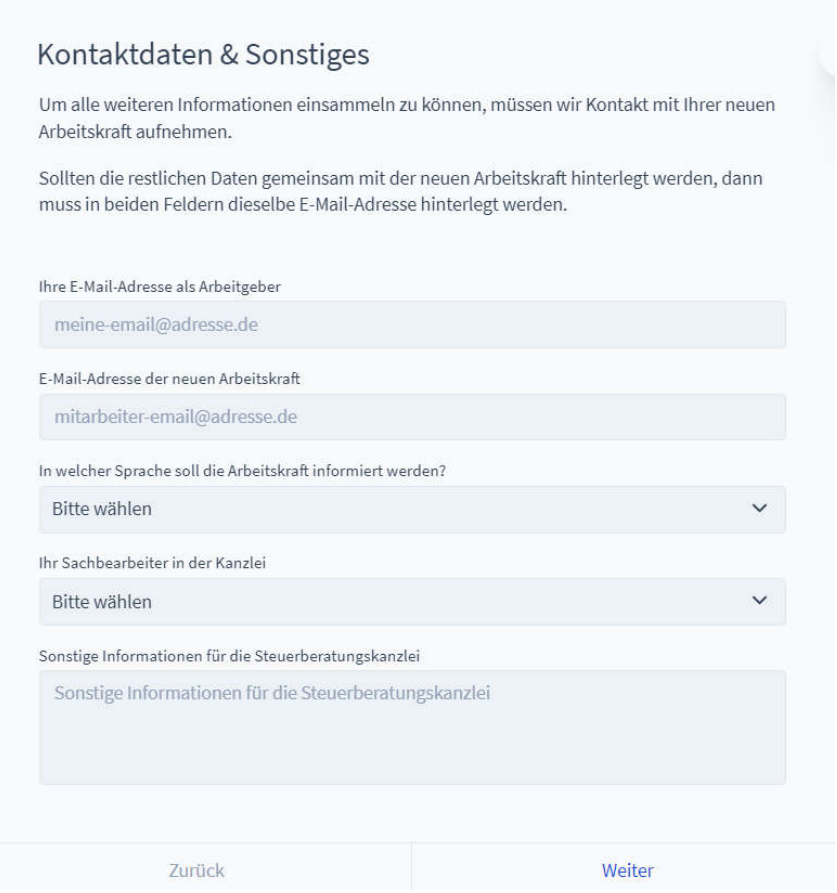

Bitte geben Sie Ihre Emailadresse als Arbeitgeber an.

In der zweiten Zeile geben Sie die Emailadresse des neuen Mitarbeiters an.

In der vierten Zeile wählen Sie bitte den zuständigen Sachbearbeiter aus unserer Kanzlei für Ihre Lohnbuchhaltung.

Unter Sonstige Informationen können Sie mitteilen, ob der Arbeitsvertrag noch folgt oder …

Weiter.

Es kommt eine Zusammenfassung über die von Ihnen eingegebene Daten.

Wenn alles richtig ist, bitte auf Fertigstellen.

### Folgende Meldung ist ersichtlich:

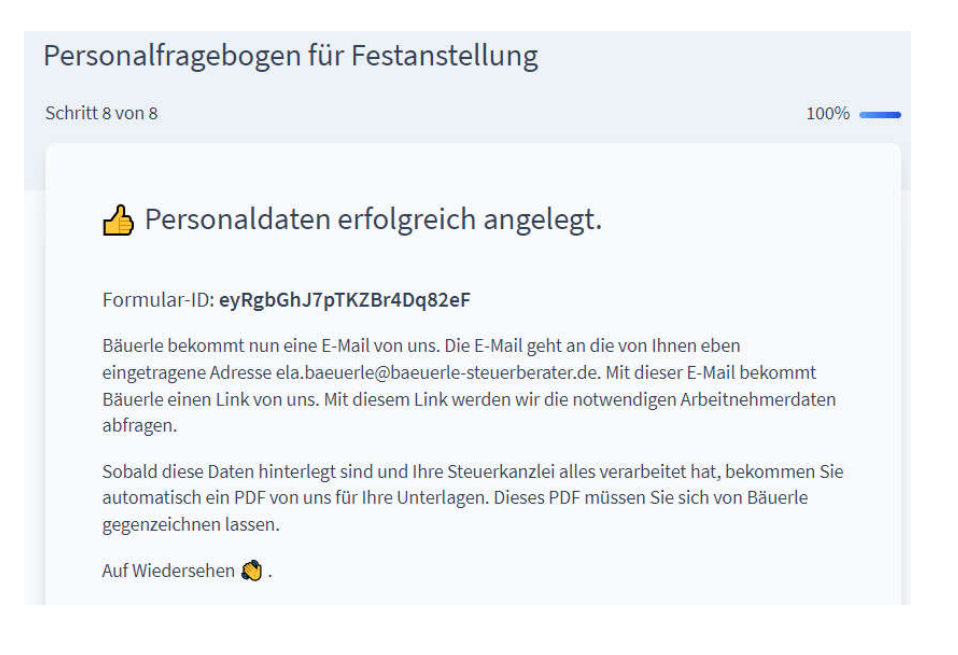

Folgende E-Mails werden von Fastdocs nun verschickt:

- 1. E-Mail an Mitarbeiter mit der Aufforderung, seine Personaldaten über einen in der Email aufgeführten Link zu vervollständigen.
- 2. E-Mail an Arbeitgeber, dass die Grunddaten erfolgreich angelegt und die Steuerberaterkanzlei über die Neueinstellung informiert wurde.
- 3. E-Mail an Lohnsachbearbeiter.

#### **2. Vervollständigung der Personaldaten durch den Mitarbeiter.**

Bitte informieren Sie Ihren Mitarbeiter, dass dieser von Fastdocs eine E-Mail erhält. Dieser hat nun seine Personaldaten entsprechend zu ergänzen.

Sobald dies geschehen ist, erhalten Sie als Arbeitgeber wieder eine Benachrichtigung per E-Mail und den erstellen Personalfragebogen als PDF.

Dieser Personalfragebogen muss bitte zwingend von Arbeitgeber und Arbeitnehmer unterzeichnet werden. Nehmen Sie das Original sodann in die Personalakte.

Bei Minijobbern bitten wir Sie, uns eine unterzeichnete Kopie des Personal-fragebogens zukommen zu lassen, da dieser wichtig für die Befreiung von der Rentenversicherung ist.

Der Lohnsachbearbeiter erhält ebenfalls eine E-Mail mit der sodann von Fastdocs erstellten Importdatei, so dass wir diese in unser Lohnprogramm einspielen können.

Damit sind die Erfassung und die Neuanlage eines Mitarbeiters erfolgt!

### **3. Folgende Unterlagen sollten Sie parallel weiterhin vom Mitarbeiter noch anfordern und uns zukommen lassen.**

- 1. Bescheinigung private Krankenversicherung
- 2. Geburtsurkunde Kinder
- 3. Vertrag Vermögenswirksame Leistungen
- 4. Vertrag Betriebliche Altersvorsorge
- 5. Schwerbehindertenausweis
- 6. Immatrikulationsbescheinigung bei Studenten
- 7. Aufenthaltsgenehmigung, Arbeitserlaubnis

### **4. Links für Youtube zur Veranschaulichung der Erfassung**

- #1 [Wie funktioniert Fastdocs? -](https://www.youtube.com/watch?v=zuT1UJFLchU&list=PLfm1fGHQjyEs5Rhlu19J-JdkoCG_kQeEx) YouTube
- [Der Fastdocs Prozess -](https://www.youtube.com/watch?v=iHJ4xlCHwgI) YouTube

[Fastdocs für den Arbeitgeber -](https://www.youtube.com/watch?v=1AMDBnXUf5E&t=7s) so einfach ist es - YouTube

[Fastdocs for the](https://www.youtube.com/watch?v=mbBieDEGNwg) employer - it's that simple - YouTube

Sollten Sie Fragen haben, zögern Sie nicht, auf uns zuzukommen.

Vielen Dank!